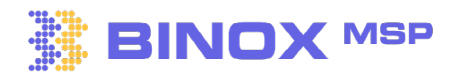

# **Lead Generation Fundamentals** 1 v 1.0

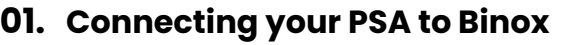

Take advantage of our industry only opportunity bi-directional sync with your PSA.

**[C](https://help.binoxmsp.com/en/articles/6516387-how-to-setup-your-connectwise-account)onnectWise: Ho[w to Setup your ConnectWise Account. | Binox MSP Help Center](https://help.binoxmsp.com/en/articles/6516387-how-to-setup-your-connectwise-account)**

**Autotask: [How to Setup your Autotask Account. | Binox MSP Help Center](https://help.binoxmsp.com/en/articles/6516386-how-to-setup-your-autotask-account)**

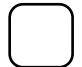

## **Determining your ICP 02.**

Define your Ideal Customer Profile (ICP) to ensure that you can generate quality leads.

**[Determining your ICP. | Binox MSP Help Center](https://help.binoxmsp.com/en/articles/6934519-determining-your-icp)**

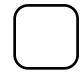

#### **Finding your next customer 03.**

Approach the Binox Advanced Search to find your ICP and make the most out of your leads.

**Search by Company: [How to search results by Company. | Binox MSP Help Center](https://help.binoxmsp.com/en/articles/6545159-how-to-search-results-by-company)**

**Search by Contact: [How to search for leads by Contact. | Binox MSP Help Center](https://help.binoxmsp.com/en/articles/6551999-how-to-search-for-leads-by-contact)**

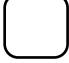

### **Managing your lists 04.**

Search, Organize and prepare your Ideal customer's profile lists.

**[Managing your Lists. | Binox MSP Help Center](https://help.binoxmsp.com/en/articles/6792342-managing-your-lists)**

## **05. Identify your HOT LEADS**

Identify the hot leads on your website and get their contact information.

**[Website Reveal. | Binox MSP Help Center](https://help.binoxmsp.com/en/articles/6578126-website-reveal)**

## **06. Browser Extension**

Let us help you go from sourcing to selling in less than a minute with our Binox Browser Extension.

**Browser Extension: [Binox Browser Extension | Binox MSP Help Center](https://help.binoxmsp.com/en/articles/6684057-binox-browser-extension)**